# LAB7: BGP – IPv4

## *Disclaimer*

This Configuration Guide is designed to assist members to enhance their skills in respective technology area. While every effort has been made to ensure that all material is as complete and accurate as possible, the enclosed material is presented on an "as is" basis. Neither the authors nor Forum assume any liability or responsibility to any person or entity with respect to loss or damages incurred from the information contained in this guide. This Lab Guide was developed by RSTForum. Any similarities between material presented in this configuration guide and any other material is completely coincidental.

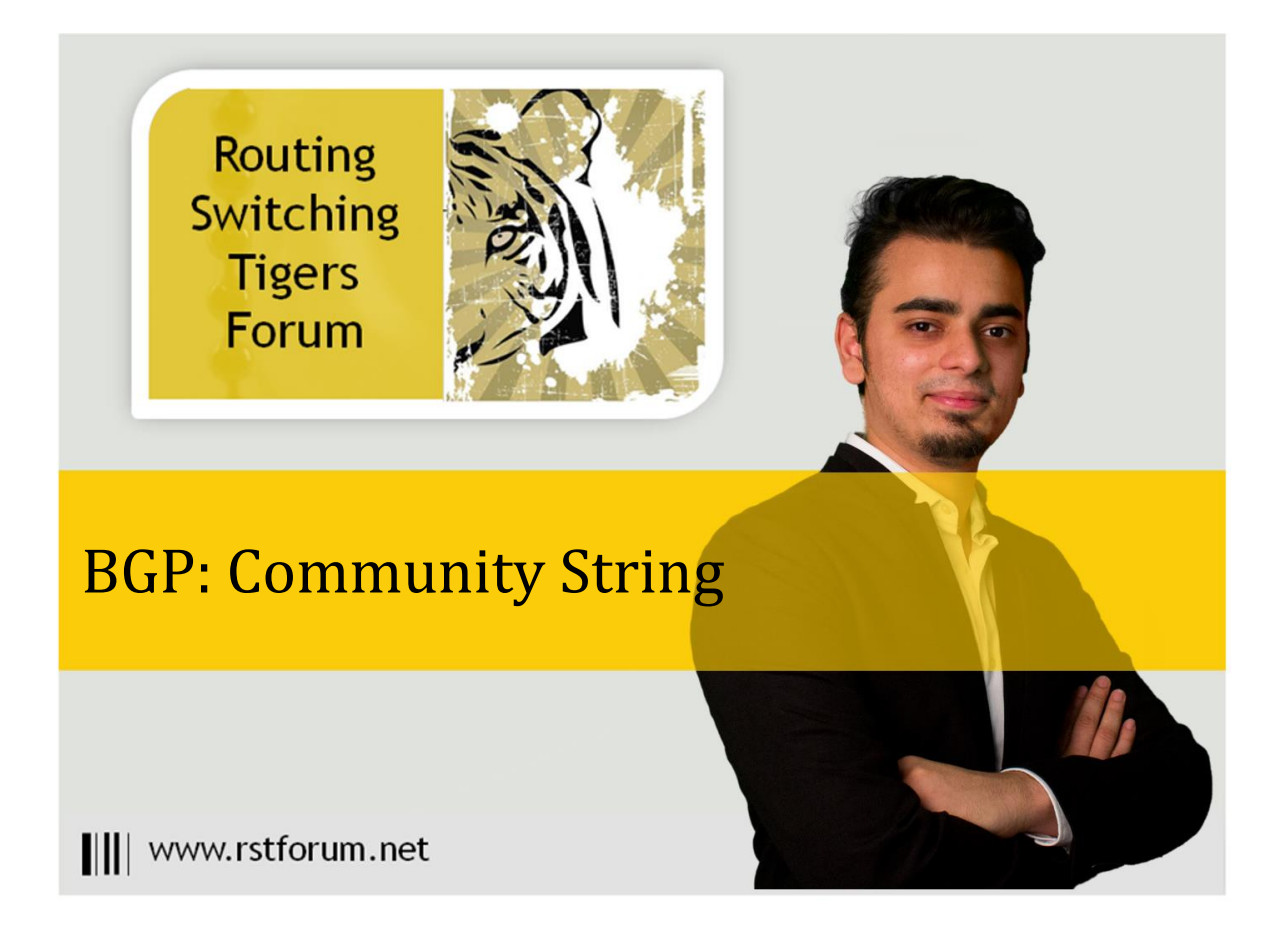

Page  $\blacktriangleleft$ 

# **LAB 7: Diagram**

Note: This Lab was developed on Cisco IOS Version15.2(4) M1 ADVENTERPRISEK9-M.

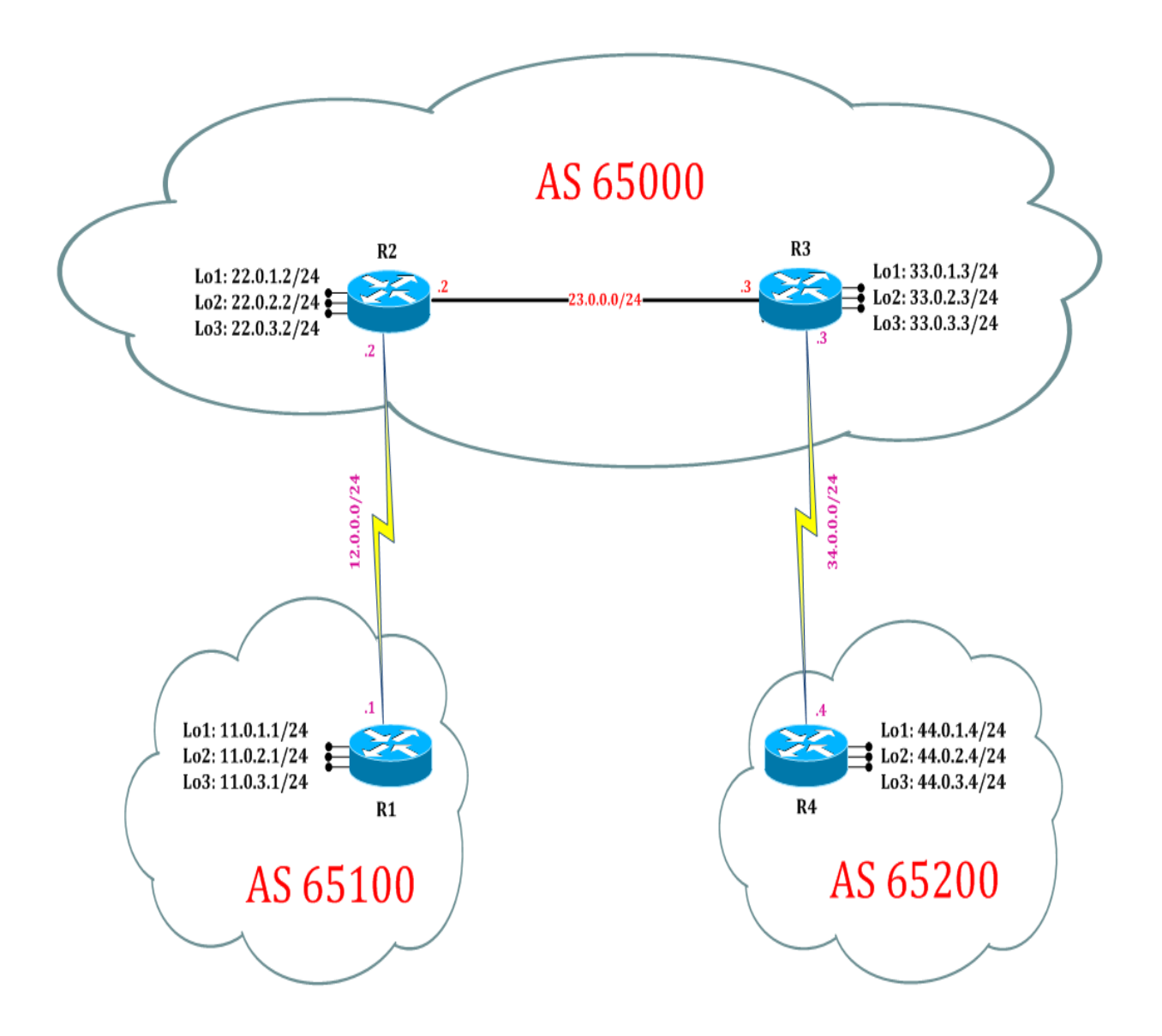

Page  $\mathrel{\sim}$ 

# **LAB 7: BGP Community String**

### **Task 1: Configure IPv4 BGP Community String**

Step 1 In the configuration mode of router configure Community String Attributes by following command:

R1:

router bgp 65100 address-family ipv4 neighbor 22.0.1.2 send-community neighbor 22.0.1.2 route-map aaa out exit route-map aaa permit 10 set community 8888 exit

Step 2 Verify receipt of route in neighbor router's by following command

#### R2#show ip bgp community

BGP table version is 13, local router ID is 22.0.3.2 Status codes: s suppressed, d damped, h history, \* valid, > best, i - internal, r RIB-failure, S Stale, m multipath, b backup-path, f RT-Filter, x best-external, a additional-path, c RIB-compressed, Origin codes: i - IGP, e - EGP, ? - incomplete RPKI validation codes: V valid, I invalid, N Not found

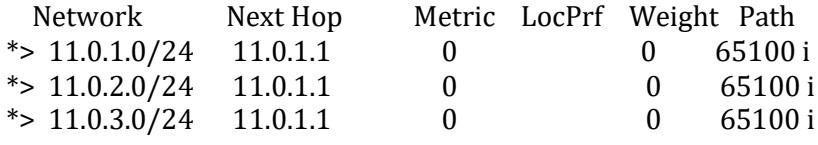

R2#show ip bgp community 8888

BGP table version is 13, local router ID is 22.0.3.2 Status codes: s suppressed, d damped, h history, \* valid, > best, i - internal, r RIB-failure, S Stale, m multipath, b backup-path, f RT-Filter, x best-external, a additional-path, c RIB-compressed, Origin codes: i - IGP, e - EGP, ? - incomplete RPKI validation codes: V valid, I invalid, N Not found Network Next Hop Metric LocPrf Weight Path  $\text{*}$  > 11.0.1.0/24 11.0.1.1 0 0 65100 i

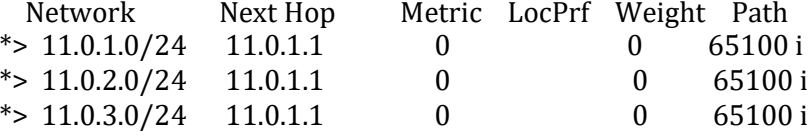

#### R2#show ip bgp 11.0.1.0

BGP routing table entry for 11.0.1.0/24, version 2 Paths: (1 available, best #1, table default) Advertised to update-groups: 2 Refresh Epoch 1 65100, (received & used) 11.0.1.1 (metric 65) from 11.0.1.1 (11.0.3.1) Origin IGP, metric 0, localpref 100, valid, external, best Community: 8888

(11 network is tagged 8888 community.)

### **Task 2: Configure IPv4 BGP Community String Manipulation**

Step 1 In the configuration mode of router configure Community String Manipulation by following command:

#### R2:

router bgp 65000 address-family ipv4 neighbor 11.0.1.1 route-map bbb in exit ip community-list 1 permit 8888 route-map bbb permit 10 match community 1 set weight 9999 exit

Step 2 Verify receipt of route in neighbor router's bgp table by following command

#### R2#show ip bgp community

BGP table version is 16, local router ID is 22.0.3.2 Status codes: s suppressed, d damped, h history, \* valid, > best, i - internal, r RIB-failure, S Stale, m multipath, b backup-path, f RT-Filter, x best-external, a additional-path, c RIB-compressed, Origin codes: i - IGP, e - EGP, ? - incomplete RPKI validation codes: V valid, I invalid, N Not found

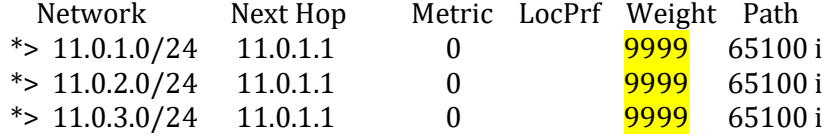

#### R2#show ip bgp

BGP table version is 16, local router ID is 22.0.3.2 Status codes: s suppressed, d damped, h history, \* valid, > best, i - internal,

r RIB-failure, S Stale, m multipath, b backup-path, f RT-Filter,

x best-external, a additional-path, c RIB-compressed,

Origin codes: i - IGP, e - EGP, ? - incomplete

RPKI validation codes: V valid, I invalid, N Not found

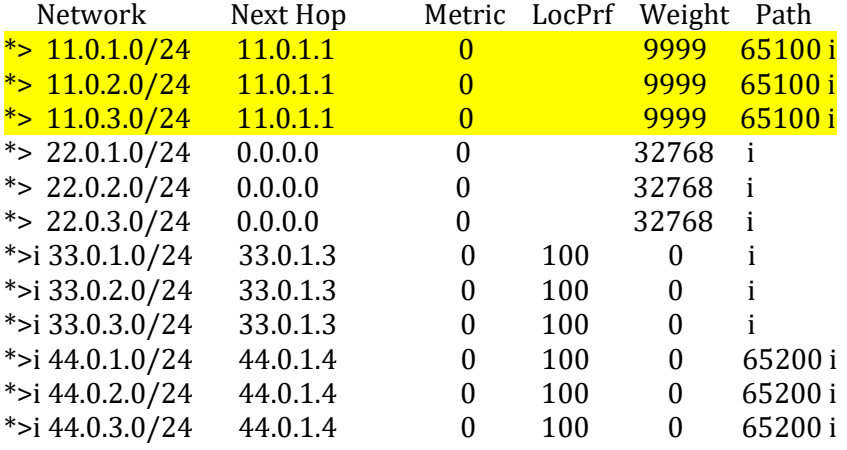

(Policy is called to match only 8888 community and will change weight attribute to 9999. Hence manipulation is achieved with the help of Community String.)

Page ഥ